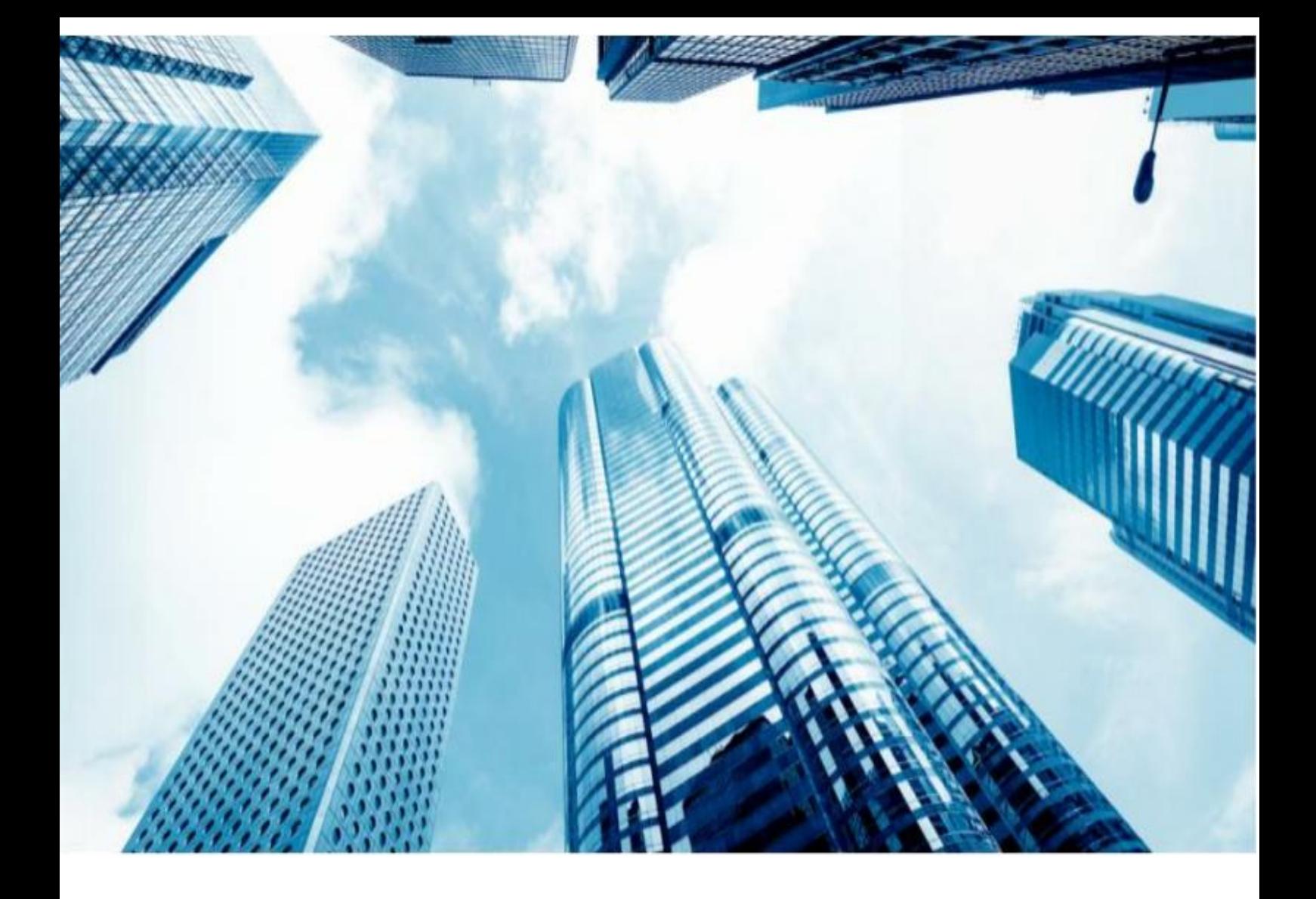

# TSPENOTE ACCESS

### **USER GUIDE**

# **TSPLUS CUSTOMER PORTAL**

**BY TSPLUS INTERNATIONAL – 2020 – ALL RIGHTS RESERVED**

# **USER GUIDE Customer Portal**

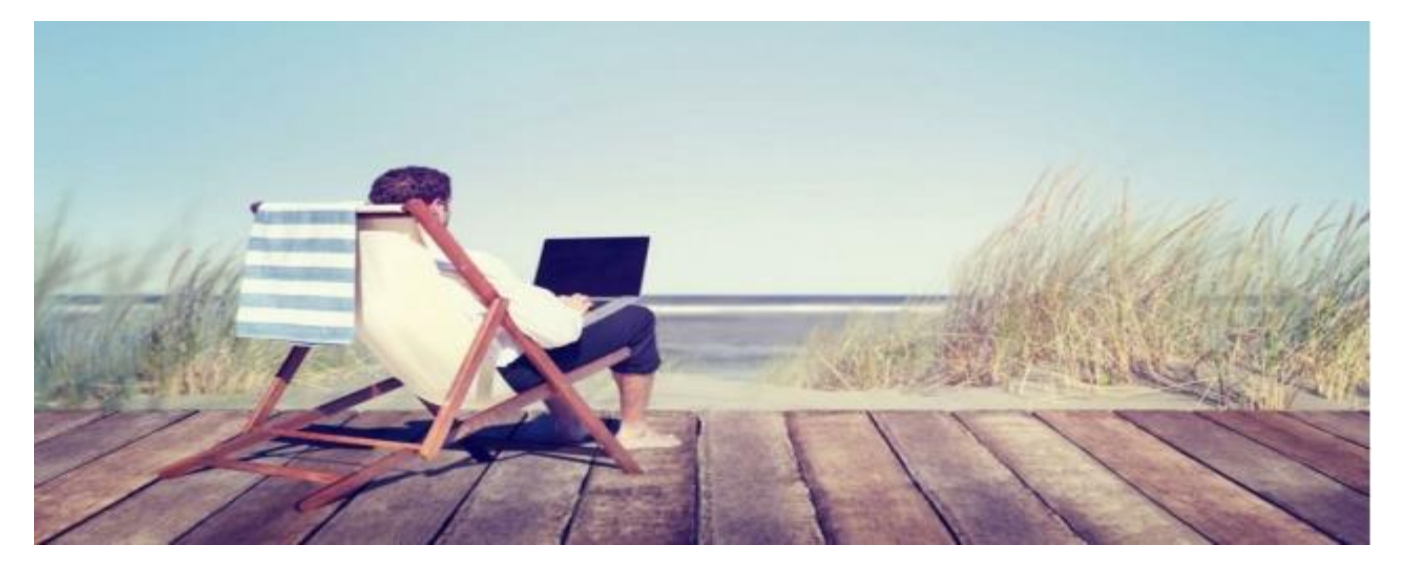

### **INTRODUCTION**

• **Thank you for your interest in our products. As a TSplus customer, you can now view and manage all of your orders and licenses on the TSplus Customer Portal by entering the Email Address you gave during purchase and one of your Order Numbers (Order Numbers begin with 'JWT ') :**

**ACCESS YOUR PERSONAL SPACE**

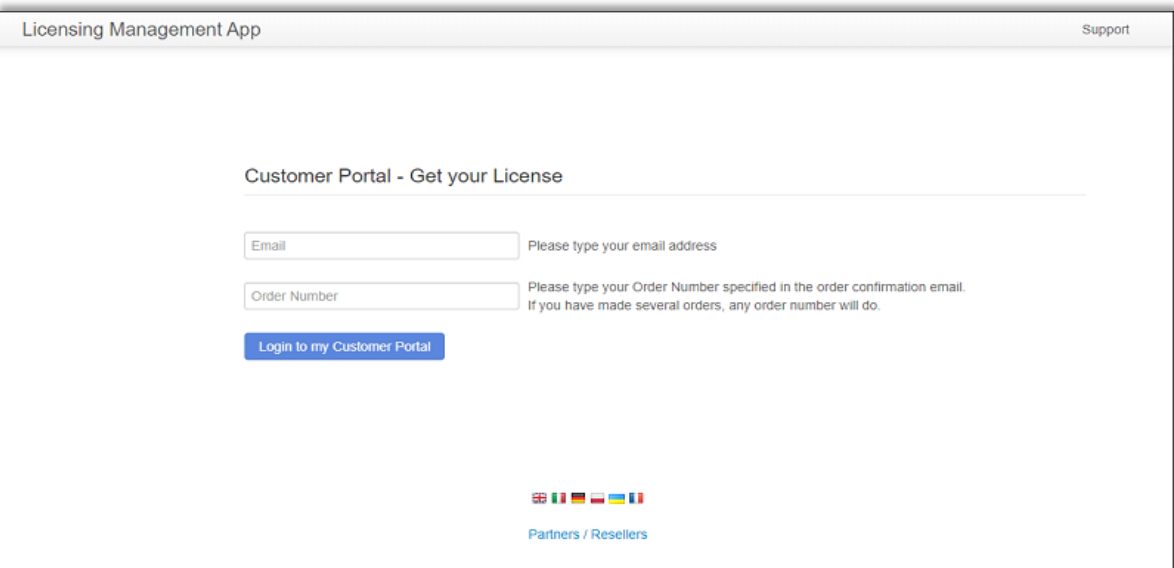

## **USER GUIDE Customer Portal**

### **HOME PAGE**

#### **LICENSES AND SUPPORT**

• **Once logged in, you can see your License and Support purchases with the corresponding Software name, Serial Number, Number of users, Edition, Order Number, Date of purchase and Duration of your Support and Update Services. You can also view your Activation Key :**

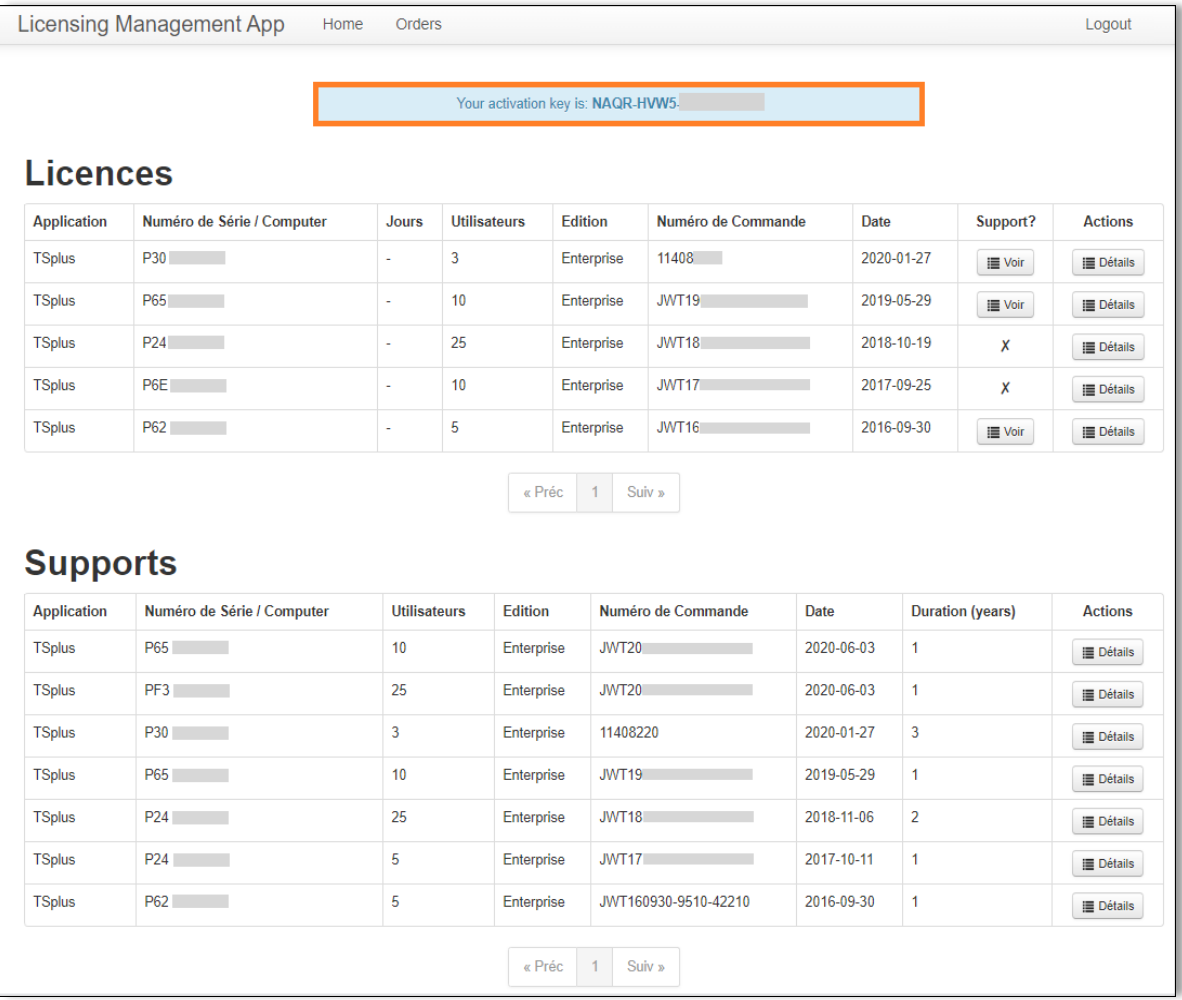

**TSPLUS / all rights reserved 2020**

### **USER GUIDE Customer Portal**

• **You will need to copy and paste it on TSplus or TSplus Add-Ons Administrator Tools, on the** 

**License tab. Click on the « Activate your license » button :**

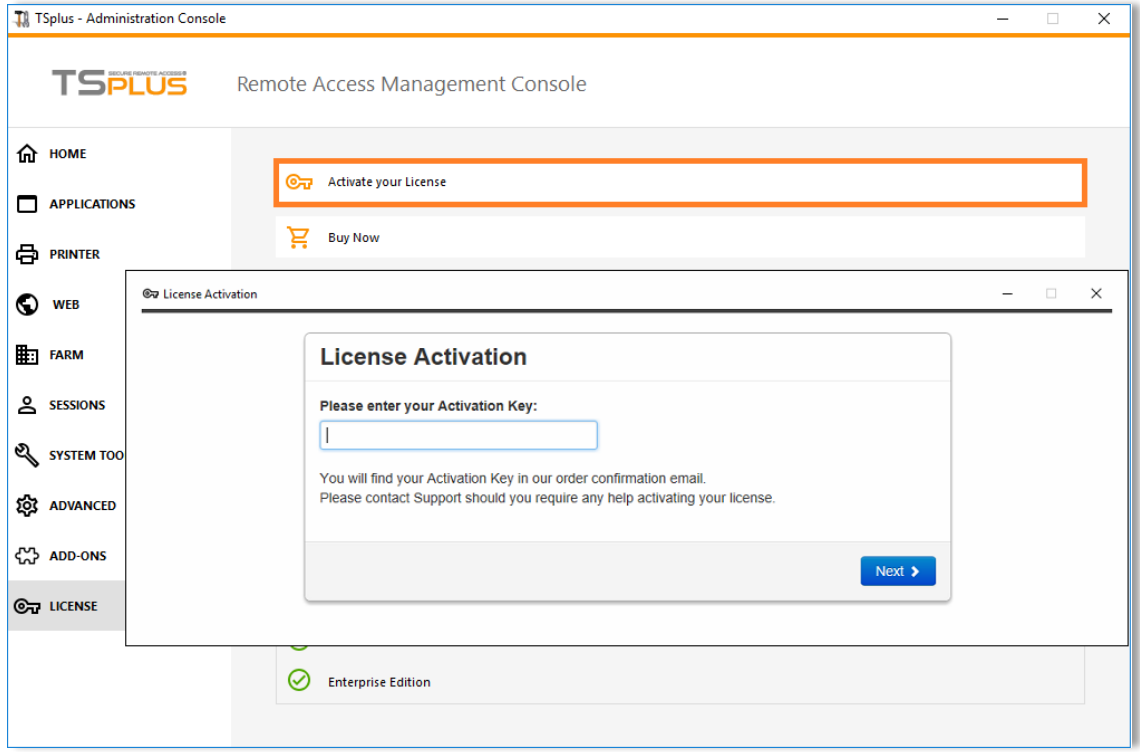

**N.B : For previous TSplus/TSplus Add-Ons releases, you can still download your License and Support (.lic) files by clicking on the Details button, located in the Actions column or on the View button on the Support column.**

• **After the License activation, in order to refresh your License data, simply click on the « Refresh your License » button, it will synchronize information with our Licensing Portal :**

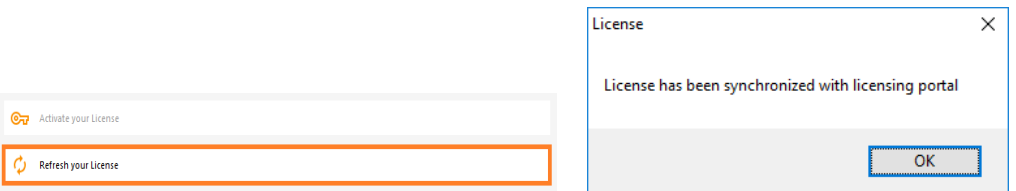

**If you have any questions concerning your Orders, Licenses and Support Files, contact us at [support@terminalserviceplus.com.](mailto:support@terminalserviceplus.com) Don't forget to include your purchase Email Address or Order Number when contacting us!**

## **USER GUIDE Customer Portal**

#### **ORDERS PAGE**

#### **GET INTO DETAILS**

• **On the Orders Page, you can view your orders Details, with the Date, Name, Country and City of the Order, as well as your purchase Contact Name and Email Address.**

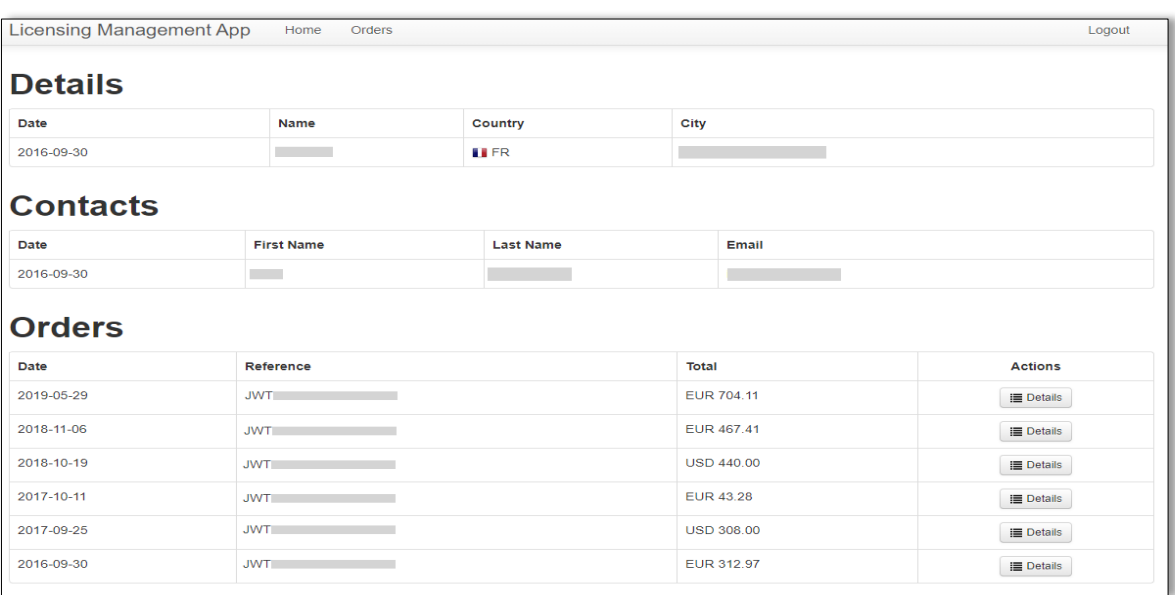

• **Each order has a unique reference. The total cost for each order is displayed and you can** 

**view the Order Details and Items by clicking on the Details button of the Actions column:**

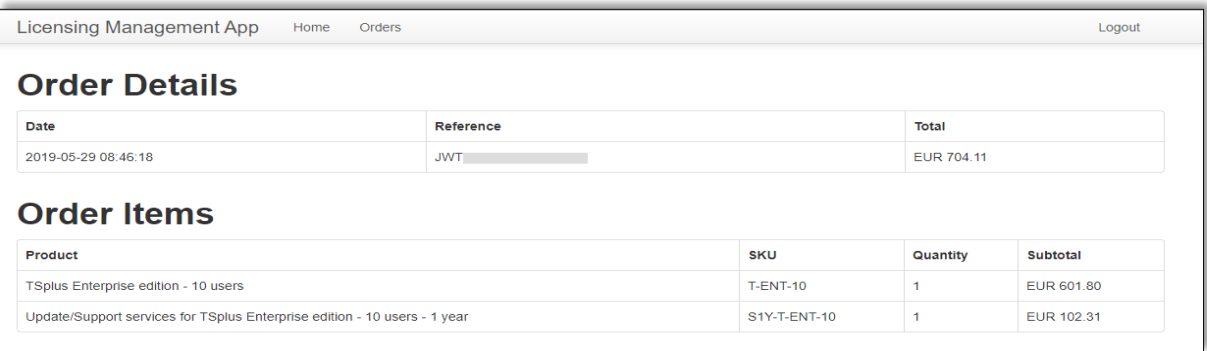

**[Go to TSplus Customer Portal](https://license.dl-files.com/)**